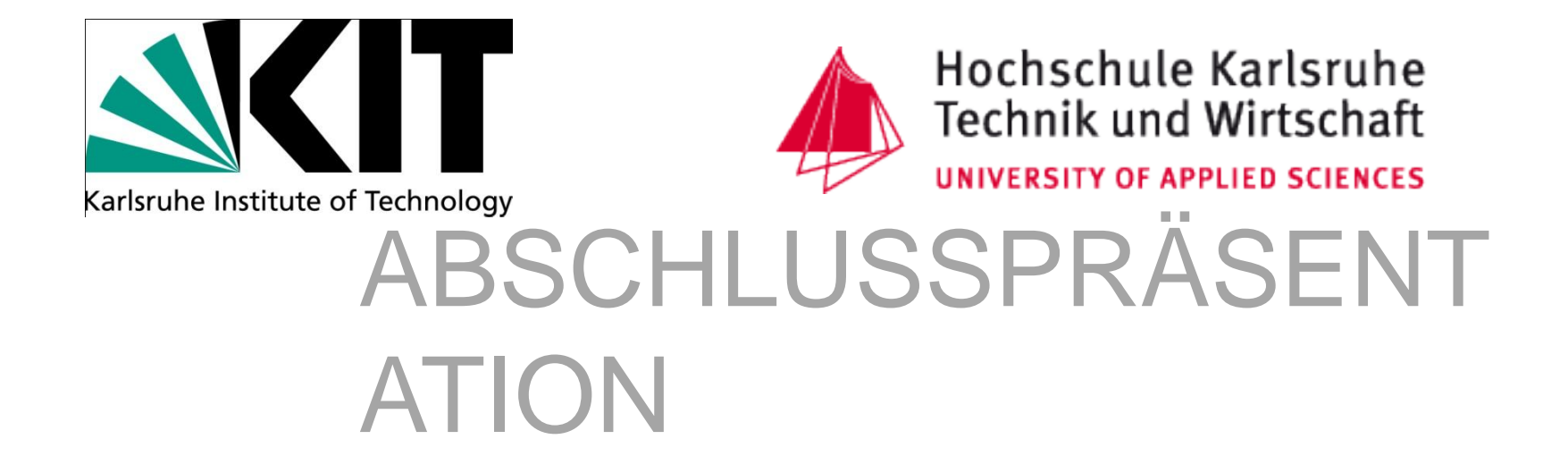

07.04.2010 Benjamin Fischer

#### Agenda

- 1. Aufgaben
- 2. Der Oryx Editor
- 3. Lösungsweg
- 4. Stencil Set für suprime
- 5. Stencil Set für Ontologien
- 6. Funktionale Erweiterung des Oryx durch **Plugins**
- 7. Live Demo

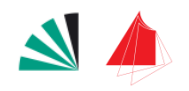

#### 1. Aufgaben

- Prozesse mit der Prozesssprache des suprime modellieren können
- Semantische Annotationen für Prozesse ermöglichen
- Ontologien innerhalb des Editors darstellen können

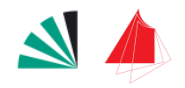

### 2. Oryx

#### Oryx Editor des Hasso-Plattner-Instituts

#### Grafisches Modellierungswerkzeug

 Open Source DISCONSERBASIER

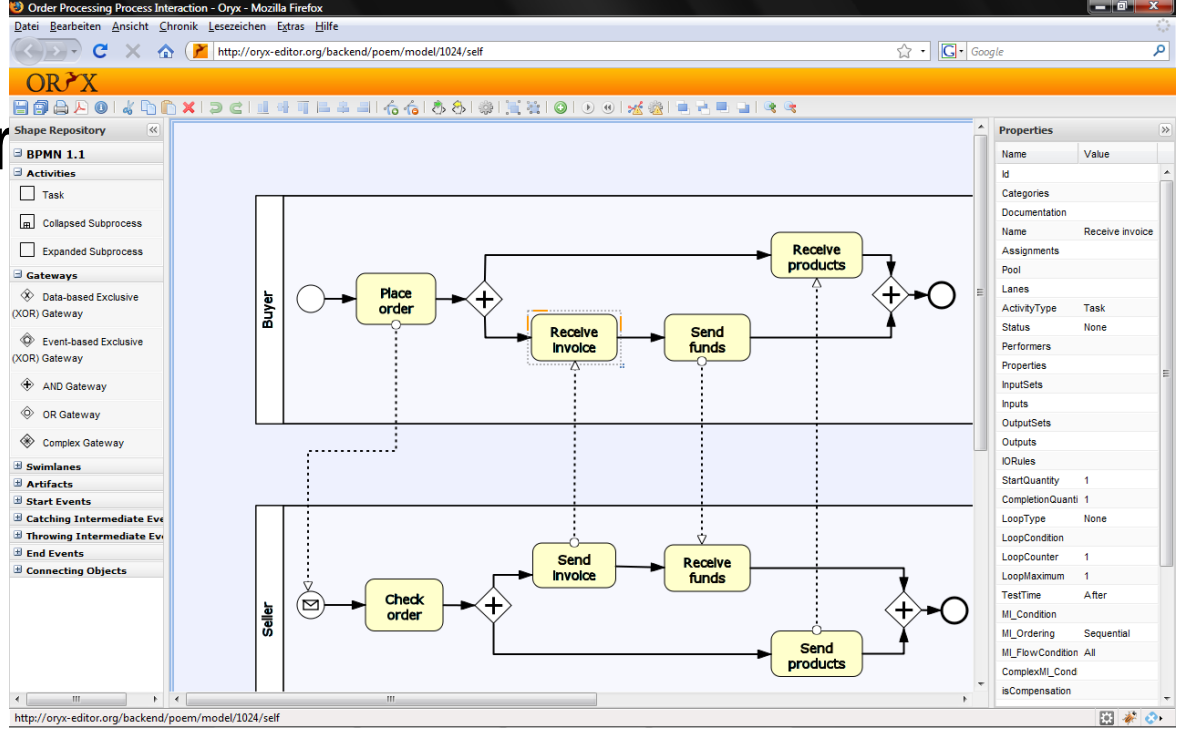

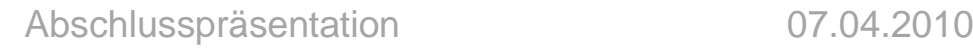

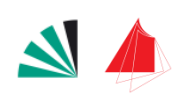

#### 2. Oryx – Features

- □ Prozess Repository
	- **Example 7 Filter und Berechtigungen**
- □ Identifizierung von Modellen über eine eindeutige URL
- Erweiterbarkeit
	- **D** Neue Sprachen durch Stencil Sets
	- Neue Funktionen durch Plugins
- Anpassungsfähigkeit
	- Abschlusspräsentation 07.04.2010 ■ Nicht benötigte Elemente können deaktiviert werden

### 2. Oryx – Stencil Set

**6**

- Beschreibungssyntax im JSON Format
- Neue Prozesssprachen können anhand eines Stencil Sets beschrieben und im Editor verwendet werden
- Beschreibung der Eigenschaften und des Aussehens der Elemente
- Beschreibung der Regeln wie sie verbunden werden können

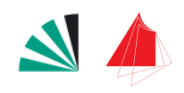

# 2. Oryx – Stencil Set

□ Ein Stencil Set besitzt: Nodes

**Edges** 

 Beide können durch eigene Properties erweitert werden.

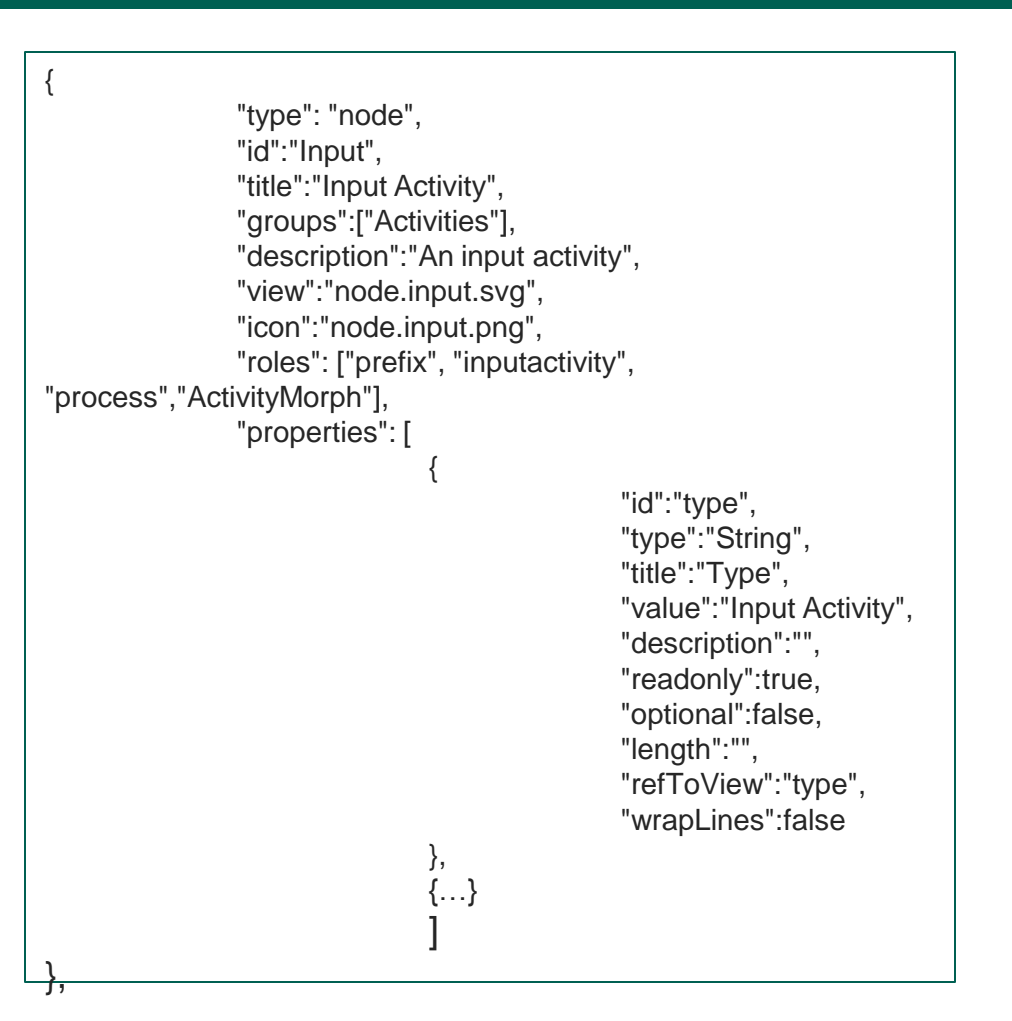

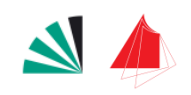

## 2. Oryx – Stencil Set

 Regelwerk im Stencil Set **D** Verbindungen Kardinalitäten **□** Include Regeln

```
"rules": {
"connectionRules": [
                {
                "role":"SequenceArc",
                "connects": [
                {
                "from":"prefix",
                "to":["endnode","process"]
                },
                {
                "from":"startnode",
                "to":["endnode","process"]
                }]
               },{…}
"containmentRules": [
                …]
"cardinalityRules": [
                {
                "role" : "condition",
                "outgoingEdges": [
                {
                "role": "sequenceArc",
                "maximum": 2
                }
                ]
               }]}
```
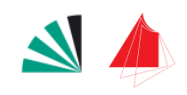

Abschlusspräsentation 07.04.2010

# 2. Oryx – Plugins

#### Client

- JavaScript Plugins (ExtJS Framework)
- $\blacksquare$  Zugriff auf die Funktionalitäten anderer Plugins über die Facade
- Backend
	- Servlets (Java)
	- **Eigene Handler**

□ Kommunikation über XMLHttpRequests

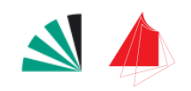

# 3. Die Lösungen für die Aufgaben

- Prozesse mit suprime beschreiben können
	- $\rightarrow$ Stencil Set
- Ontologien darstellen können
	- $\rightarrow$ Stencil Set
- Semantische Annotationen
	- $\rightarrow$ Plugins zur funktionalen Erweiterung
		- Client
		- Backend

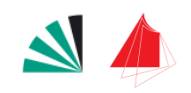

**10**

### 4. Stencil Set für suprime

- Grafische Repräsentation der Elemente der suprime Modellierungssprache
	- **D** Möglichkeit zur Einbindung von Subprozessen
	- Kommunikation über Kanäle

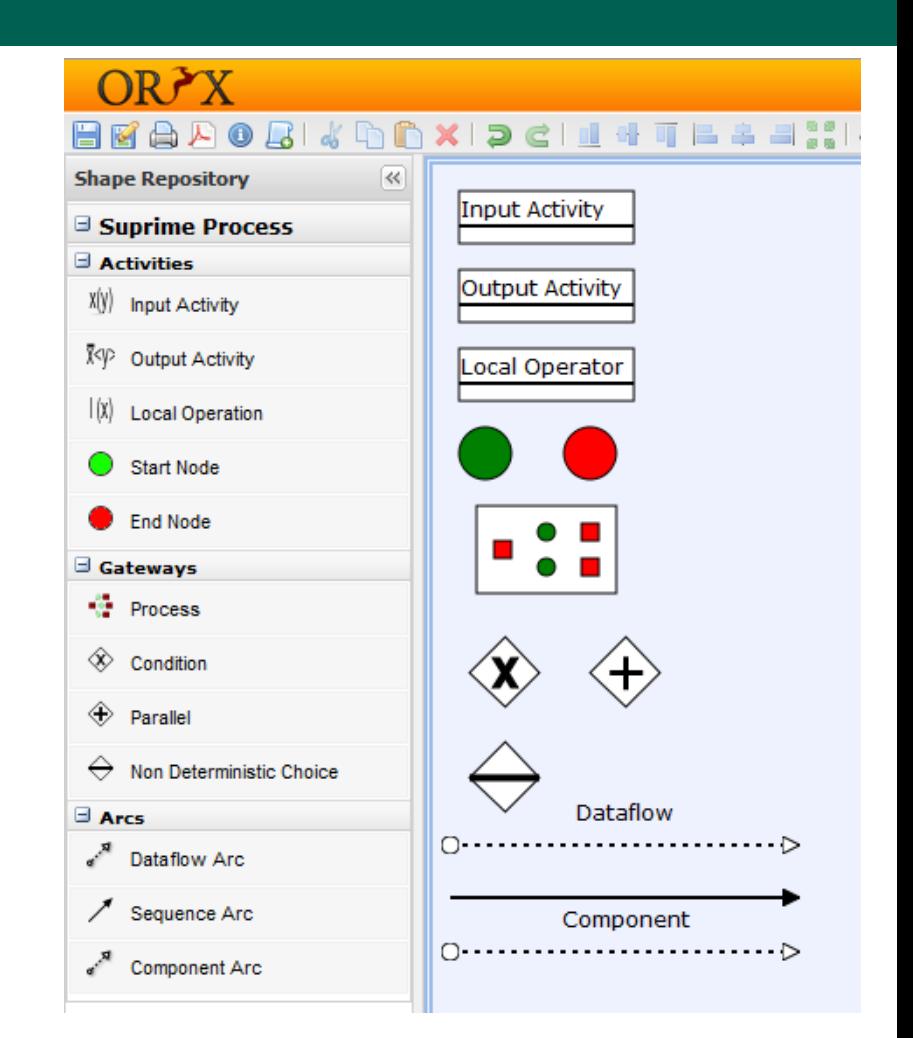

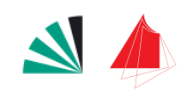

Abschlusspräsentation 07.04.2010

### 4. Stencil Set für suprime

- Properties für semantische Annotationen
	- Auf Prozessebene
	- **<u>Input</u>**
	- **D** Output
	- Lokale Operatoren
	- **D** Process Gateway
	- Condition Gateway

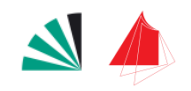

#### □ Darstellung von Ontologien

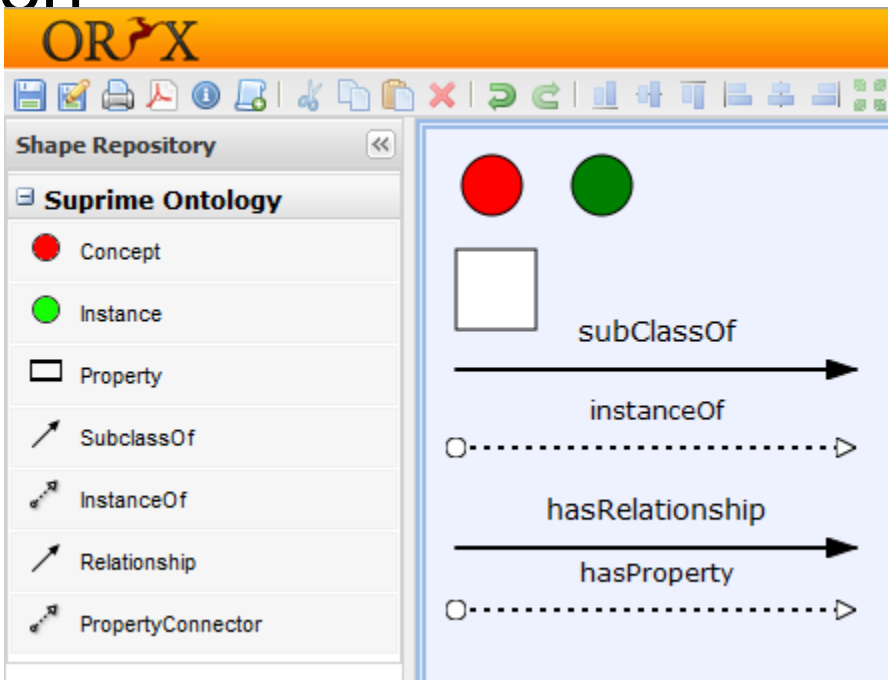

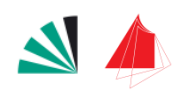

- Darstellung von Lightweight Ontologien
- □ Konzepte
	- Klassenstruktur
	- Nähere Beschreibung durch Beziehungen zu anderen Konzepten
- □ Instanzen
	- Von Konzepten abgeleitet
- Properties
	- Genauere Beschreibung der Instanzen

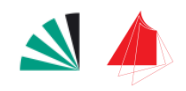

- Spätere Darstellung der Ontologien wird über das Stencil Set gesteuert
	- **□** Property: "definesHierachie" legt fest welche Beziehungen in der Baumstruktur angezeigt werden
	- **n** Property: "canBeRoot" legt fest ob ein Element die Wurzel des Baumes darstellen kann

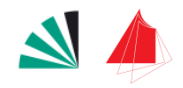

#### Grenzen der jetzigen Lösung

- Keine Axiome
- Keine komplexen Sprachkonstrukte

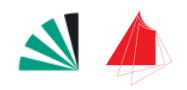

#### Live Demo

**17**

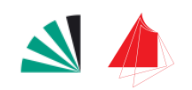

Abschlusspräsentation 07.04.2010

# 6. Plugin

#### Funktionale Erweiterung des Oryx

□ Client **D** Anzeige □ Backend **<u>n</u>** Daten

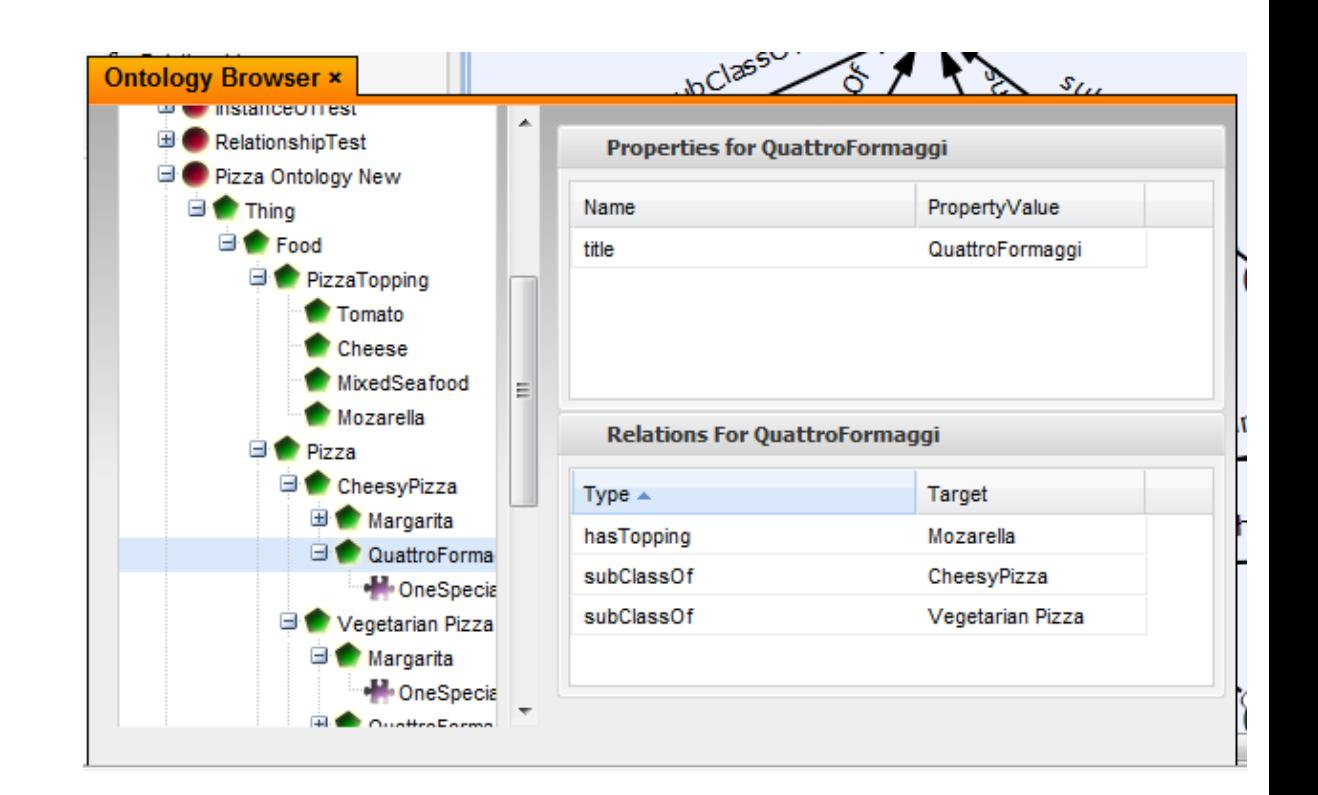

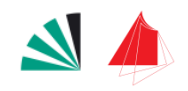

- Funktionen des Client Plugins
	- Zugriff auf das Repository während der Modellierung
	- Beziehungen zwischen den Elementen einer Ontologie anzeigen
	- Semantische Annotation von Prozesselementen

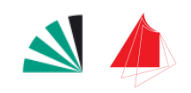

- □ Zugriff auf das Repository
	- Die erste Ebene des Baumes stellt alle Ontologien dar
	- Abhängig von Berechtigungen
- Darstellung der Ontologien
	- Im selben Baum
	- Unterschiedliche Icons
	- Nicht alle Informationen werden in den Baum angezeigt
	- Ein Teil wird "ausgelagert" um die Übersichtlichkeit zu erhöhen

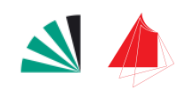

- Mappen der Informationen
	- Per Drag & Drop
	- **□ Drag & Drop Registry**
	- Über die Facade Zugriff auf die Canvas und die Elemente
	- Nach Drag & Drop
		- Auswahl der Property in einem extra Fenster

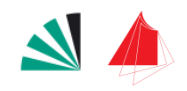

#### Konfiguration der auswählbaren Properties **Eigenes Config File im JSON Format**

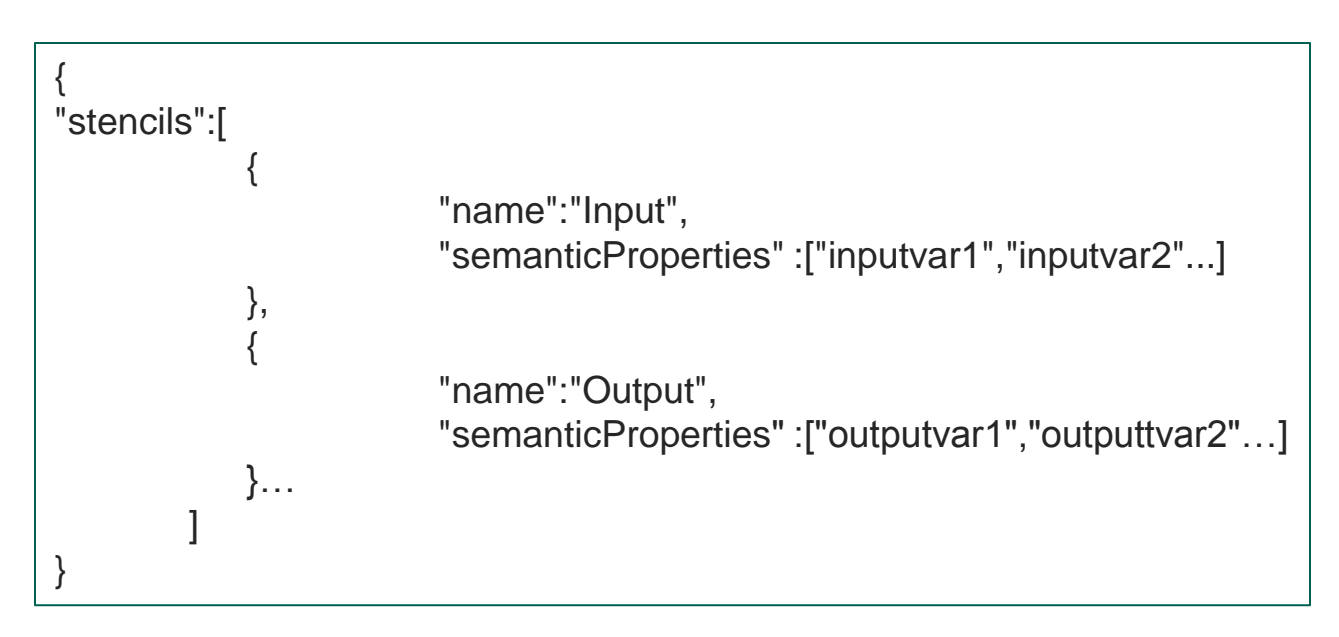

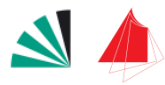

### 6. Plugins - Backend

- Funktionen des Plugins im Backend
	- Die Daten für den Client zur Verfügung stellen
	- **□ Die Ontologien aus der Datenbank parsen** 
		- Erstellt Objekte
		- Parser nimmt Bezug auf das Stencil Set
			- "DefinesHierachie"
			- "canBeRoot"

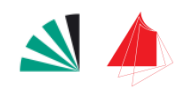

#### Live Demo

**24**

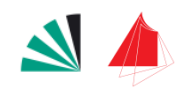

### Abschließende Worte

- $\Box$  Erweiterbarkeit + Wiederverwendung des **Plugins** 
	- Parser nimmt Bezug auf das Stencil Set
	- Struktur des Baumes kann über das Stencil Set definiert werden
	- **□ MappingConfig**
	- Drag & Drop Registry

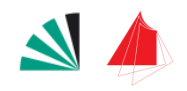

#### Vielen Dank für die Aufmerksamkeit

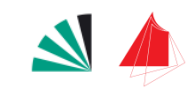

**26**

$$
07.04.2010\\
$$